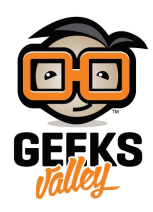

# التحكم في محرك التيار المستمر بإستخدام L298

في هذا المشروع، سنتعلم فكرة عمل الدارة المتكاملة L298. ونتعرف على كيفية استعمالها للتحكم في تشغيل وإيقاف محرك التيار المستمر، وعكس اتجاه حركته. تستخدم هذه في مشاريع الروبوت مثل، متتبع المسار.

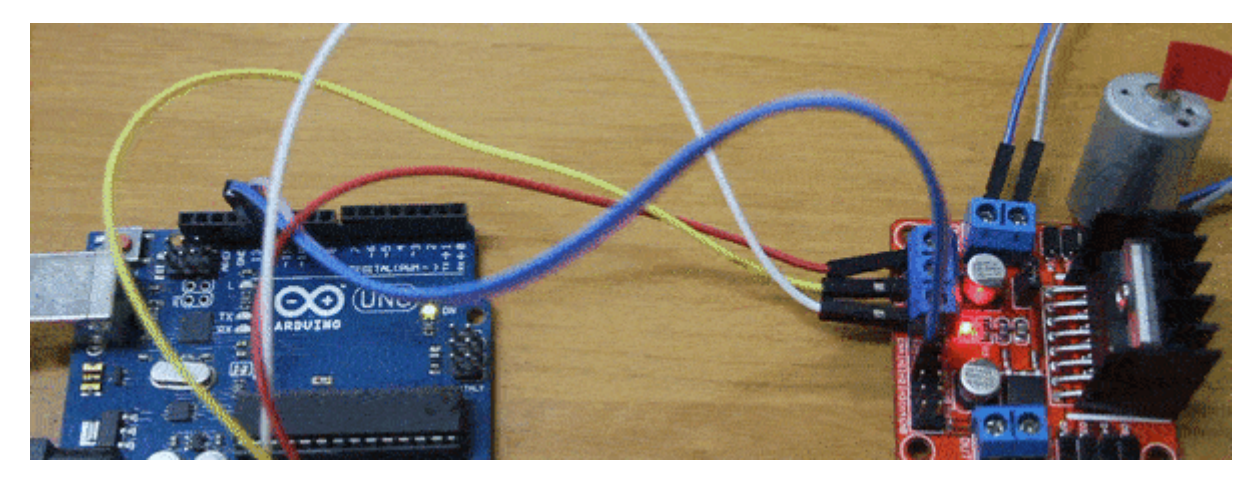

**المونات المطلوبة**

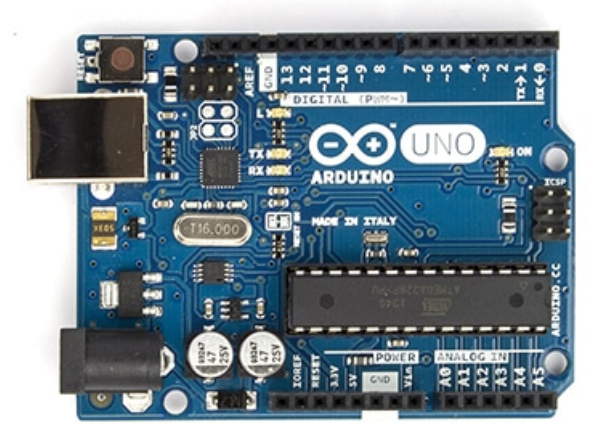

Arduino Uno

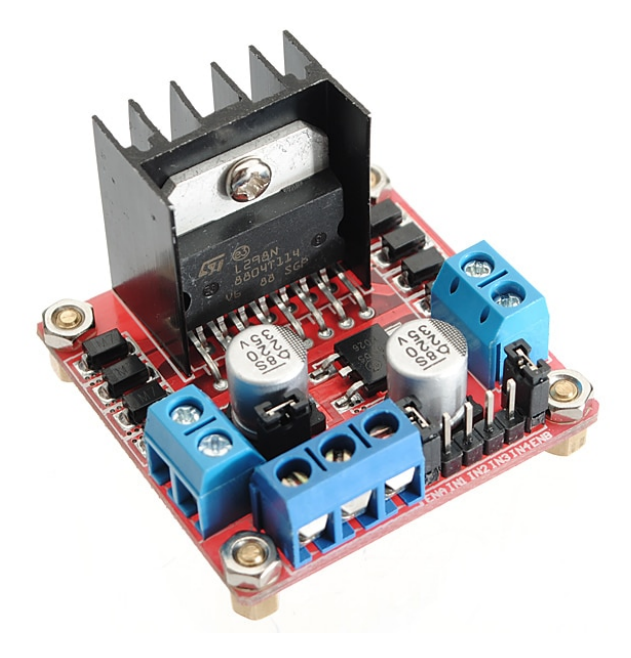

L298 Motor Driver

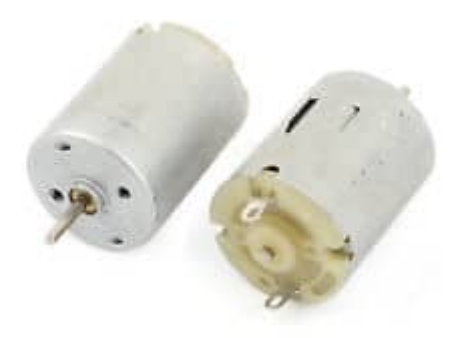

DC Motor

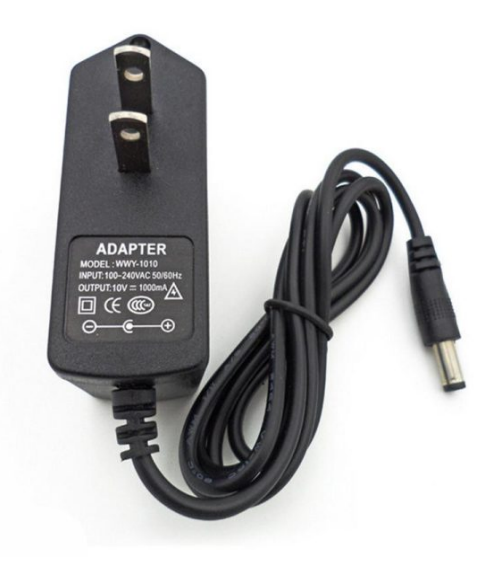

DC Power Supply

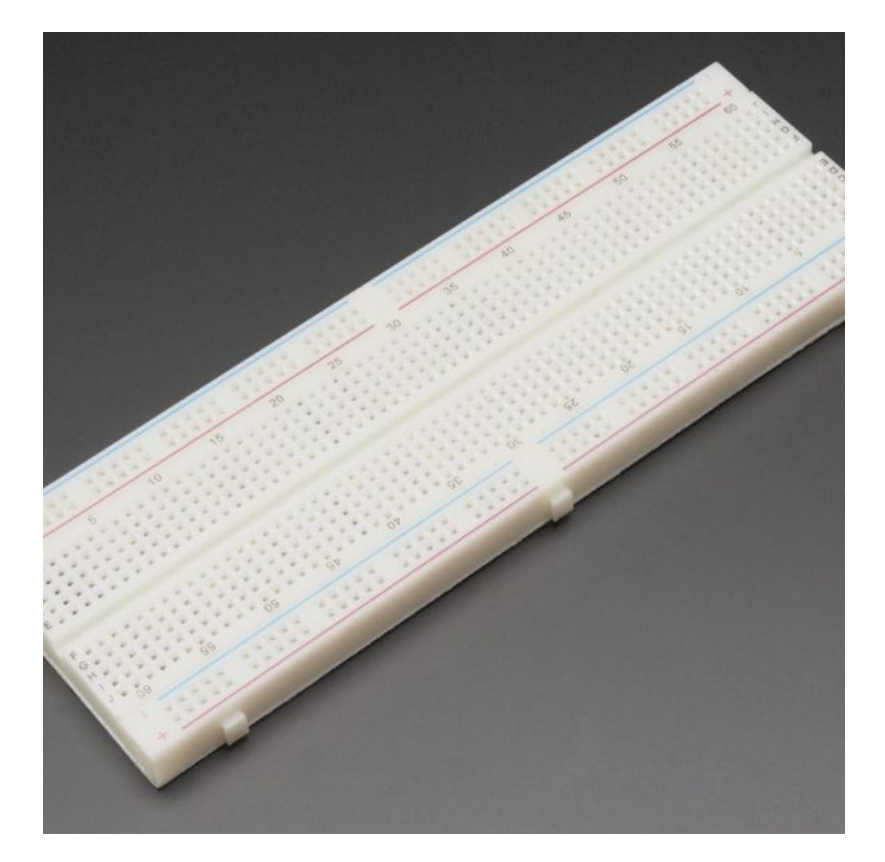

[Breadboard](https://geeksvalley.com/product/full-size-breadboard-830/)

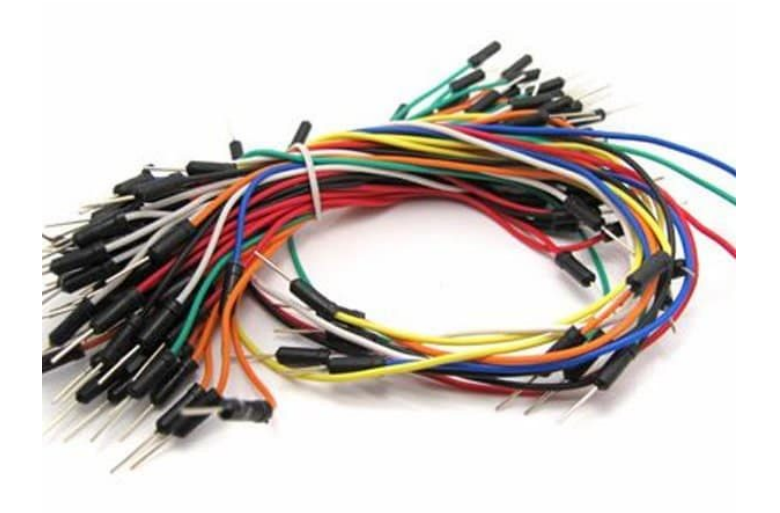

[Wires](https://geeksvalley.com/product/breadboard-jumper-wire/)

### **Bridge-H :**

هو عبارة عن أربعة ترانزستور موصلين معا بشكل معين لتمكين المحرك من الدوران في إتجاهين مختلفين.

فرة عمله :

الصورة التالية توضح كيف يتركب الـ Bridge-H:

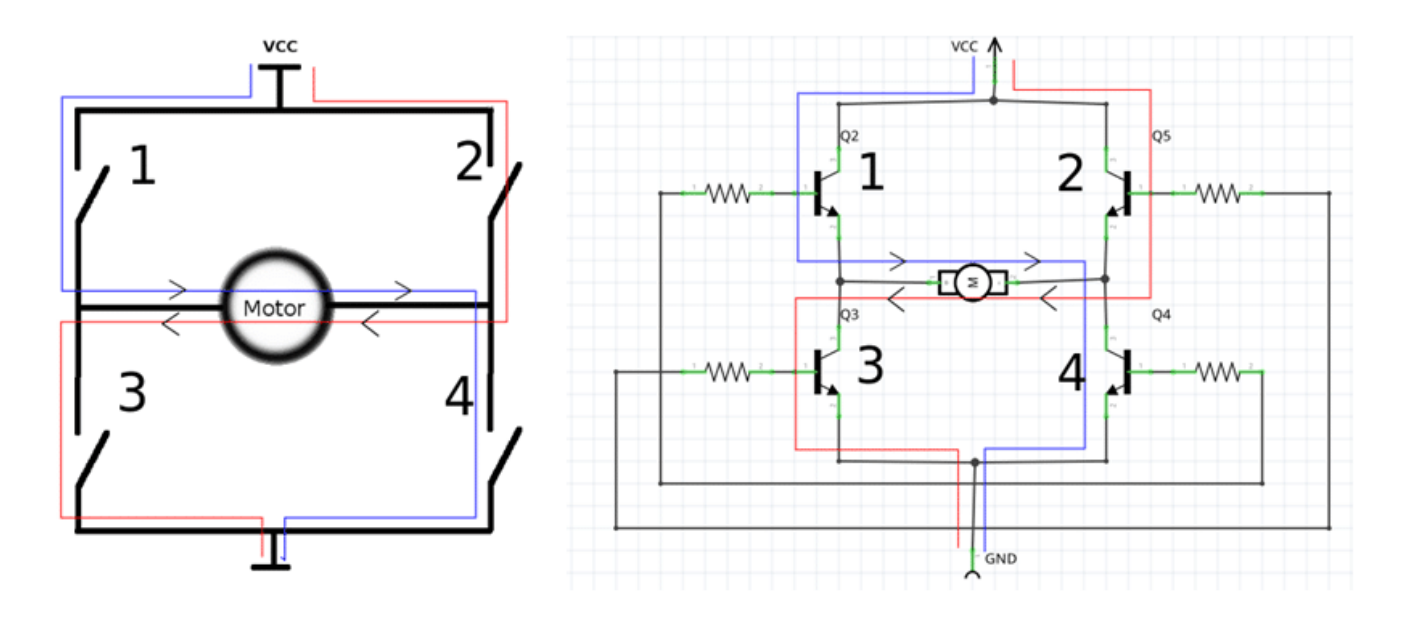

عند تشغيل كلا الترانزستور 1 و 4 يعمل المحرك نحو الإتجاه الأول وعند تشغيل الترانزستور 2 و 3 يعمل المحرك في الإتجاه المعاكس للإتجاه السابق.

وبذلك، يتم عكس الدوران اتوماتيكيا دون الحاجة إلى تغيير التوصيل يدويا. على عكس محرك التيار المستمر، الذي يتم تعكس اتجاهه عن طريق عس اطراف المحرك مع مصدر التيار الهربائ.

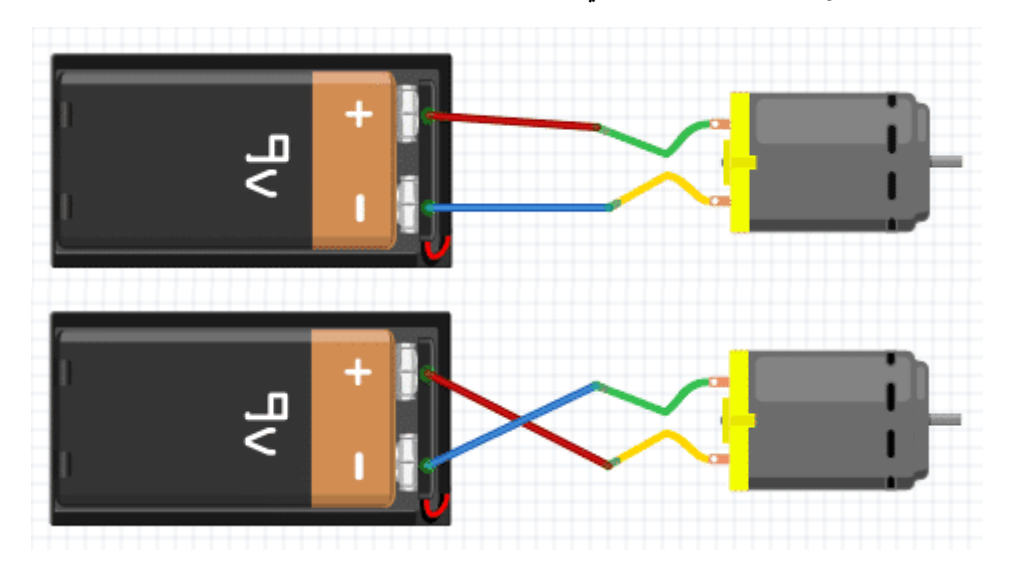

في الحالة الأولى، سيدور المحرك مع إتجاه عقارب الساعة. وبعكس توصيل الأطراف (كما هو موضح بالحالة الثانية) سينعكس إتجاه الدوران ليصبح عكس عقارب الساعة.

### **L298 Motor Driver**

هو عبارة عن H-Bridge تم تجميعها ووضعها معا في IC ، ليتم استخدامها بسهولة. يمكن إستخدام واحد من IC للتحكم في محركين ف نفس الوقت. لل محرك مخرج خاص به وأطراف تحم خاصة.

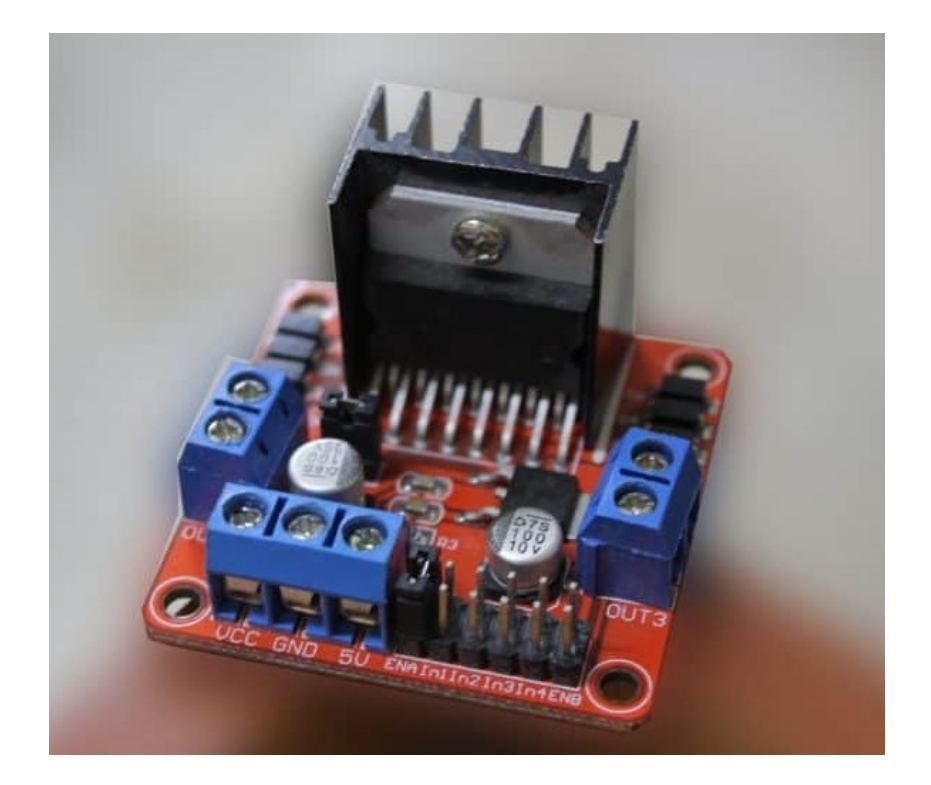

#### **الاطراف المستخدمة**

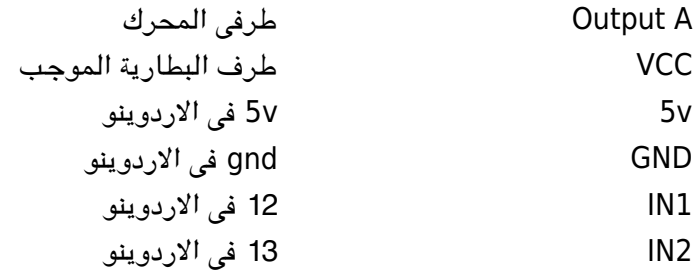

### **شرح الدارة**

لا يمكن توصيل محرك التيار المستمر مباشرة مع الأردوينو. وذلك لأن المحرك يحتاج إلى تيار عالي لا يستطيع الأردوينو إعطاءه له. لذلك، سنقوم بإستخدام الـ L298 كدائرة بين الاردوينو الذي يعمل مع تيار صغيرة وبين المحرك الذي يحتاج إلى تيار عالي.

قم بتوصيل الدارة كما هو موضح بالصورة :

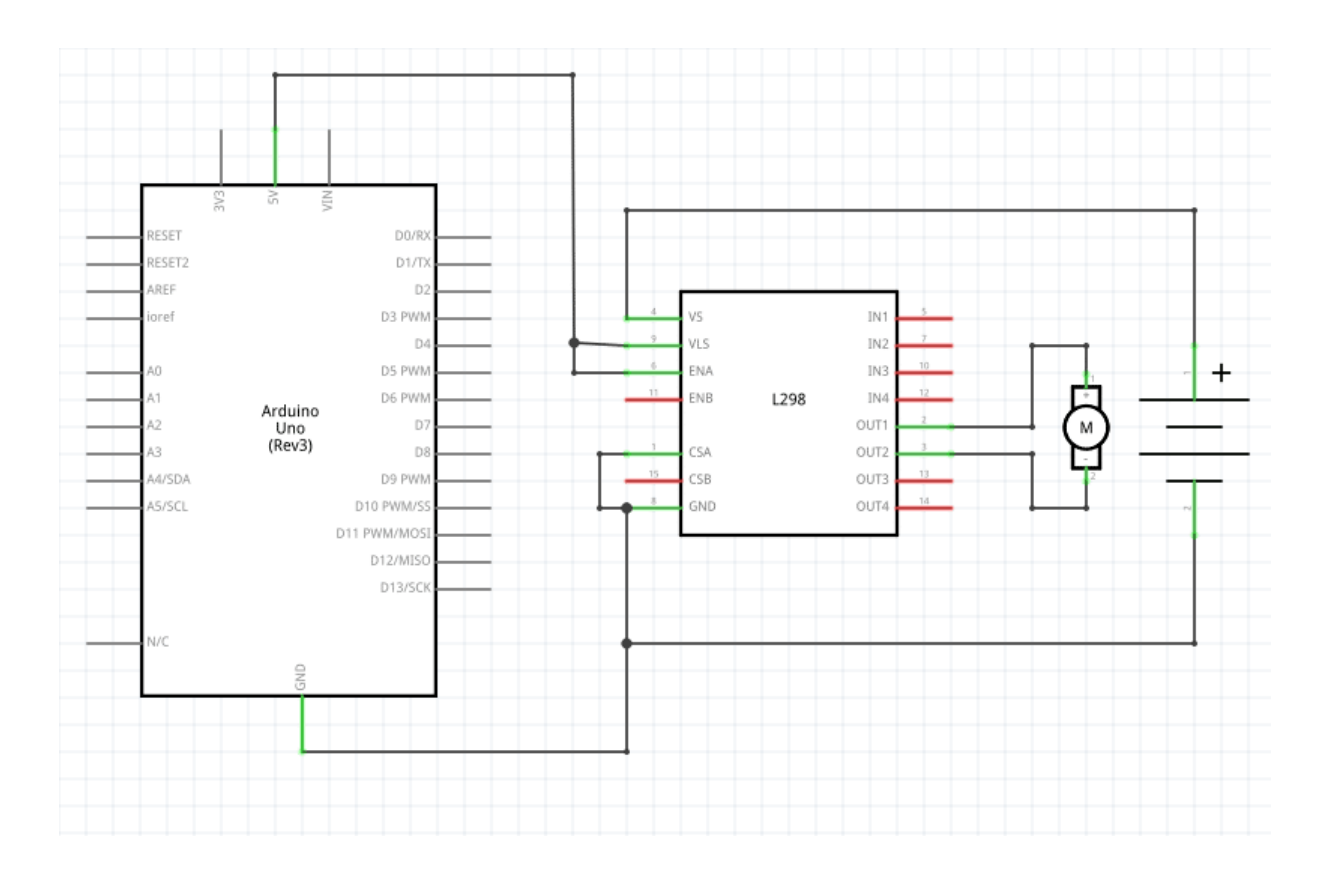

ولنتمكن من تشغيل المحرك في إتجاهين، يتم تشغيل الطرف الأول من الـ L298 للأردوينو في المحرك، فيدور المحرك في الإتجاه الأول. وعند تشغيل الطرف الثاني سيدور بالإتجاه المعاكس.

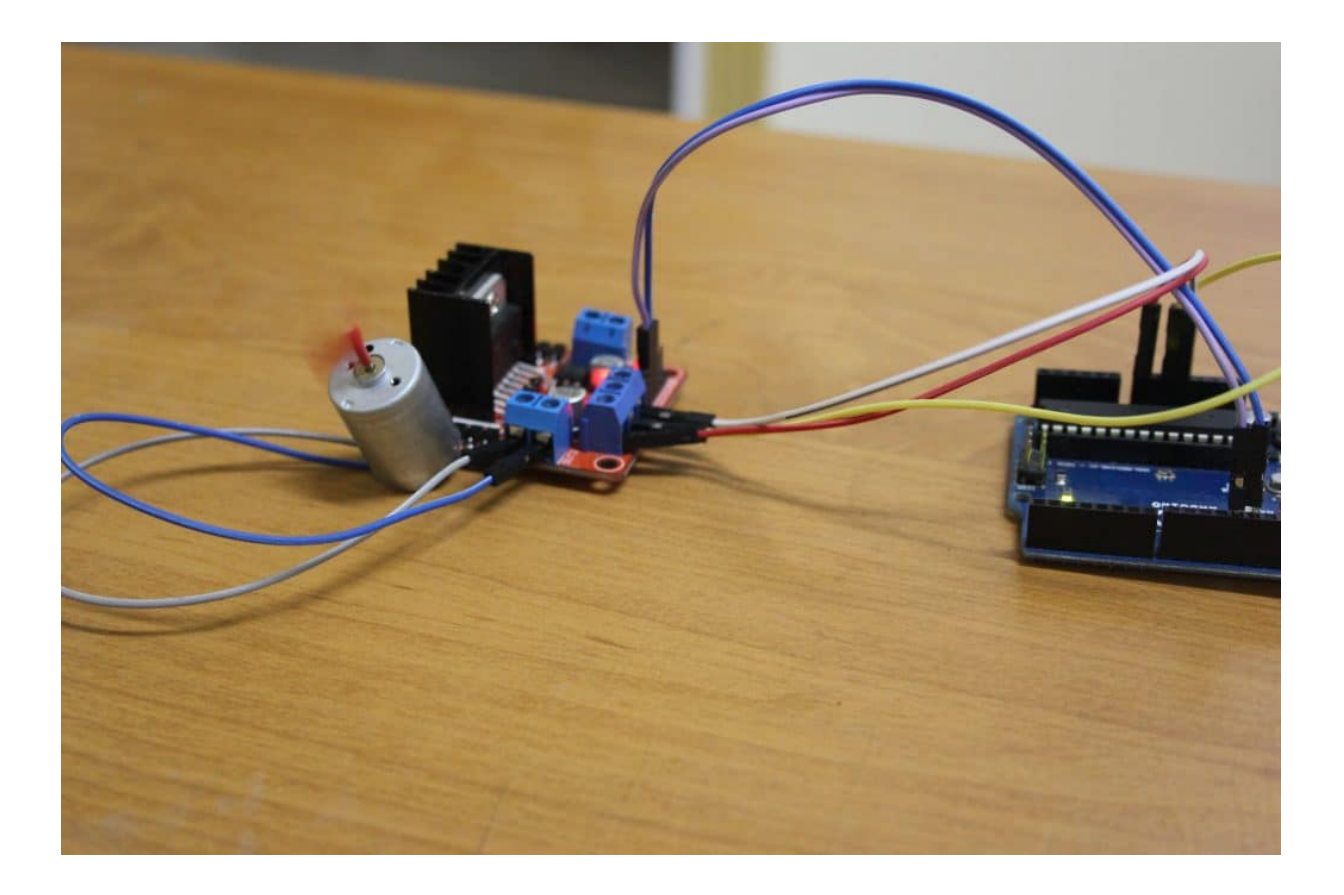

## الكود البرمجي :

في هذا المشروع، سيدور المحرك في الإتجاه الأول لمدة ثلاث ثوان، ثم يتوقف لمدة ثلاث ثوان. ثم يدور المحرك بالإتجاه المعاكس لمدرة ثلاث ثوان، ثم يتوقف لمدة ثلاث ثوان أخرى. وهكذا حتى يتم فصل التيار الكهربائي.

قم بتحميل الكود التالي إلى الأردوينو :

```
#define MOTOR IN1 12
#define MOTOR IN2 13
void motor_forward(void); // a function that will be called to rotate it clockwise
void motor_reverse(void);  // a function that will be called to totate it counter-<br>clockwise
void motor stop (void); \frac{1}{2} // a function that will be called to stop the rotation
void setup() \{pinMode(MOTOR IN1, OUTPUT); // set the first pin of the relay as output
  pinMode(MOTOR IN2, OUTPUT); // set the 2nd pin of the relay as output
{
void loop() fmotor_forward(); // move forward/clockwise
  s = \frac{3000}{100}; \frac{1}{2000} \frac{1}{2000} \frac{1}{2000} \frac{1}{2000} \frac{1}{2000} \frac{1}{2000} \frac{1}{2000} \frac{1}{2000} \frac{1}{2000} \frac{1}{2000} \frac{1}{2000} \frac{1}{2000} \frac{1}{2000} \frac{1}{2000} \frac{1}{2000} \frac{1}{20motor_stop(); \frac{1}{2} // stop rotating
  s = \frac{1}{100} delay(3000); \frac{1}{1000} // stand still for 3 seconds
  motor_reverse(); \frac{1}{2} // reverse the rotation direction/ccw
  s = \frac{3000}{100}; \frac{1}{2000} \frac{1}{2000} \frac{1}{2000} \frac{1}{2000} \frac{1}{2000} \frac{1}{2000} \frac{1}{2000} \frac{1}{2000} \frac{1}{2000} \frac{1}{2000} \frac{1}{2000} \frac{1}{2000} \frac{1}{2000} \frac{1}{2000} \frac{1}{2000} \frac{1}{20motor stop(); // stop rotatingdelay(3000); \frac{1}{3000} // stand still for 3 seconds
}
void motor forward(void) \frac{1}{2} the function that will cause the motor to rotate
cw
}
  digitalWrite(MOTOR IN1, HIGH);
  digitalWrite(MOTOR IN2, LOW);
}
void motor reverse(void) // the function that will cause the motor to rotate
ccw
}
  digitalWrite(MOTOR IN1, LOW);
  digitalWrite(MOTOR IN2, HIGH);
}
void motor stop (void) \frac{1}{2} the function that will cause the motor to stop
rotating
}
  digitalWrite(MOTOR IN1, LOW);
  digitalWrite(MOTOR IN2, LOW);
{
```
### شرح الود :

قمنا سابقا بتوصيل طرف كلا من الترانزستور (2IN1,IN (بمنفذ 12 و 13 للأردوينو . لذلك قمنا بتسمية كلا المنفذين للأردونو تبعا لما تم توصيله بالدارة.

نقوم بتعرف المتغيرات 1IN و 2IN ) أطراف الـ bridge-H الموصله بالاردوينو) كمخرج.

```
void setup() \{pinMode(MOTOR IN1, OUTPUT); // set the first pin of the relay as output
  pinMode(MOTOR IN2, OUTPUT); // set the 2nd pin of the relay as output
{
```
ف دالة ()loop، نقوم أولا بإستدعاء الدالة ()forward\_motor . تقوم هذه الدالة بتشغيل المحرك مع اتجاه عقارب الساعة لمدة 3 ثوان ((3000)delay (. ثم نقوم باستخدام الدالة ()stop\_motor ، لإيقاف المحرك عن العمل لمدة 3 ثوان. ثم يتم عس اتجاه حركة المحرك باستخدام الدالة ()reverse\_motor لمدة 3 ثوان. ومن ثم يعود ليرر نفس هذه المهمة من البداية مرة أخرى.

```
void loop() fmotor_forward(); \frac{1}{2} // move forward/clockwise
 s = \frac{3000}{100}; \frac{1}{2000} // keep rotating cw for 3 seconds
 motor stop(); // stop rotatings = \frac{1}{1000} delay(3000); \frac{1}{10000} // stand still for 3 seconds
 motor reverse(); \sqrt{ } reverse the rotation direction/ccw
 delay(3000); \frac{1}{2} // keep rotating ccw for 3 seconds
 motor stop(); // stop rotatings = \frac{1}{100} delay(3000); \frac{1}{1000} stand still for 3 seconds
}
```
الدلة ()forward\_motor، تقوم بتحريك المحرك بإتجاه عقارب الساعة. تتم هذه العملية عن طريق جعل قيمة 1IN للمرحل HIGH والطرف الآخر LOW .

```
void motor forward(void) // the function that will cause the motor to rotate
cw
}
 digitalWrite(MOTOR IN1, HIGH);
 digitalWrite(MOTOR_IN2, LOW);
}
```
تعمل هذه الدالة ()motor reverse بشكل مشابه للدالة السابقة، إلا أنها تعكس اتجاه دوران المحرك. تتم هذه العملية عن طريق جعل قيمة 2IN للمرحل HIGH، و1IN قيمة LOW .

```
void motor reverse(void) \frac{1}{2} the function that will cause the motor to rotate
ccw
}
 digitalWrite(MOTOR IN1, LOW);
 digitalWrite(MOTOR_IN2, HIGH);
}
```
دالة ()motor stop، تقوم بإيقاف المحرك تماما عن الحركة، عن طريق جعل قيمة كلا الطرفين LOW فلا يصل التيار للمحرك فيتوقف.

```
void motor_stop(void) \frac{1}{2} the function that will cause the motor to stop
rotating
}
 digitalWrite(MOTOR_IN1, LOW);
 digitalWrite(MOTOR_IN2, LOW);
{
```